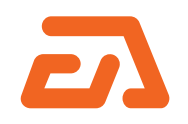

REFERENCE MANUAL

# **ORDER CUSTOMER & ADDRESS FIELDS**

**Magento 2**

Note: For any bug reports, please report these here via mdevel@eadesign.ro

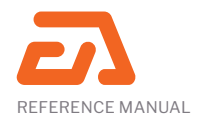

#### **Quick Links**

This User Manual is structured in the following sections

1. Installation 2. Set up in Magento 3. How to use Order Customer and Address Fields **Extension** 4. Troubleshooting

# **1. INSTALLATION**

For all types of installations you need to install Composer first from: https://getcomposer.org/download/

Where you can find our modules:

1. Magento Marketplace: https://marketplace.magento.com/developer/EaDesign 2. Our site with direct download: www.eadesign.ro

See our Installation Manual for detailed information.

# **2. SET UP IN MAGENTO**

Order Customer and Address Fields settings can be found in :

**Stores > Settings > Configuration > EaDesign Settings > CustomAttributes > Show address fields in Registration**

When the user creates an account with Yes option, he will have to complete two extra sections Address Information and Additional address information.

If the option is No, the Address sections are disabled.

See our User Manual Guide for more details.

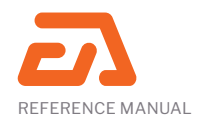

## **3. HOW TO USE**

This is a unique extension which allows you to add unlimited input fields and attributes to your store for customer, customer address and order. By using EADesign Order Customer and Address Fields Extension, you can create custom fields/attributes related to CUSTOMER, ADDRESS and ORDER from the admin panel and set any additional fields for user at Customer Account, Registration Form, Checkout.

You can select from six types of inputs: Text, Text-area, Date, Boolean, Drop-down or Multiple. The extension is easy to use and install by admins without requiring programming background.

The admin user can use the custom fields from our extension to customize Customer Account, Registration Form and Checkout. That is a big plus because the store owner can do that for each store.

The fields can be used by customer groups, with different fields for different customer groups.

Customer and Address field types can be visible in frontend in all three areas (Customer Account, Registration Form,

Checkout) or only in one or two areas. Order field types can be visible only in Checkout.

After you placed a order with custom fields, in admin at "View order" will appear an area with the custom fields thus divided: Customer Field, Order Field, Customer Shipping Address and Customer Billing Address.

See our User Manual for more details.

### **4. TROUBLESHOOTING**

#### **Reporting Any Issues/Bugs**

If you experience any issues/bugs with this extension, in the first instance please contact us via email at mdevel@eadesign.ro

Thank you!